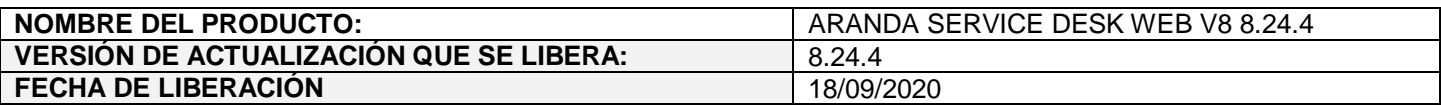

# **DESCRIPCION DE CADA ERROR CORREGIDO**

### **CASO 200199:**

 Se aplica mejora de seguridad (inclusión de Token) en ASDKAPI para limitar el acceso y consumo público de los servicios que se veían afectados por este problema.

### **CASO 200201:**

 Se aplica mejora de seguridad (eliminación del WhereCriteria y envío de FieldValidationText encriptado) en ASDKAPI para evitar alterar el criterio de búsqueda en los servicios que se veían afectados por este problema.

# **CASO 200192:**

 Se soluciona el problema presentado en la consola web de especialistas (ASDKV8) al momento de pegar imágenes en la solución de los casos. Con el ajuste realizado, se pega la imagen sin duplicarse.

Esta misma solución aplica a la descripción de los casos en ASDKV8 (solicitudes, requerimientos, incidentes, cambios, problemas) y USDKV8 (solicitudes, requerimientos, incidentes, cambios).

# **CASO 200215:**

 $\checkmark$  Se realiza ajuste en las consolas web de configuración (BASDK) y de especialistas (ASDKV8) para asegurar que se muestre la dirección asociada a una latitud y longitud cuando un cliente o una compañía cuenta con latitud y longitud, pero no cuenta con Google Address en Base de Datos. A continuación, se detallan los cambios realizados:

#### **Edición de compañías en BASDK (Opciones / Compañía)**

Al ingresar a editar compañías que en Base de Datos tienen latitud y longitud, pero no tienen Google Address se hace lo siguiente:

- **Combo de país:** Muestra seleccionado el código del país guardado. Si la compañía no tiene un país registrado, se muestra el código del país por defecto del proveedor por defecto.
- **Caja de texto de la dirección:** Muestra la dirección resuelta por el proveedor de mapas a partir de la latitud y la longitud guardadas.
- **Mapa:** Muestra el punto correspondiente a la latitud y longitud guardadas.

Al cambiar de país y luego volver al país guardado, se muestra la dirección resuelta por el proveedor de mapas. Si la compañía no tiene un país registrado, en el mapa se muestra el punto por defecto y la dirección queda en blanco.

Las demás validaciones continúan como hasta la fecha.

### **Edición/Visualización de clientes, compañías y tareas de campo en ASDKV8**

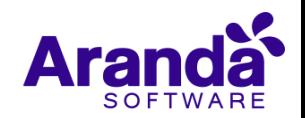

Al ingresar a editar/visualizar clientes o compañías que en Base de Datos tienen latitud y longitud, pero no tienen Google Address se hace lo siguiente:

- **Combo de país:** Muestra seleccionado el código del país guardado. Si el cliente o la compañía no tiene un país registrado, se muestra el código del país por defecto del proveedor por defecto.
- **Caja de texto de la dirección:** Muestra la dirección resuelta por el proveedor de mapas a partir de la latitud y la longitud guardadas.
- **Mapa:** Muestra el punto correspondiente a la latitud y longitud guardadas.

Al cambiar de país y luego volver al país guardado, se muestra la dirección resuelta por el proveedor de mapas. Si el cliente o la compañía no tiene un país registrado, en el mapa se muestra el punto por defecto y la dirección queda en blanco.

En la creación de tareas de campo, al visualizar la dirección de clientes o compañías que en Base de Datos tienen latitud y longitud, pero no tienen Google Address se hace lo siguiente:

- **Combo de país:** Muestra seleccionado el código del país guardado. Si el cliente o la compañía no tiene un país registrado, se muestra en blanco.
- **Caja de texto de la dirección:** Muestra la dirección resuelta por el proveedor de mapas a partir de la latitud y la longitud guardadas.
- **Mapa:** Muestra el punto correspondiente a la latitud y longitud guardadas.

Las demás validaciones continúan como hasta la fecha.

**Importante:** Aunque se habilita la posibilidad de resolver las direcciones a partir de la latitud y longitud, se recomienda ingresar los clientes y las compañías con dirección porque cada vez que se resuelve una dirección a partir de latitud y longitud se genera una petición que incurre en costos según el proveedor que se utilice.

# **DESCRIPCIÓN DE CAMBIOS IMPLEMENTADOS**

# **Cambio en extensiones permitidas (ASDKAPI):**

 Se realiza ajuste en el API de ASDK para que se validen las extensiones permitidas para los archivos adjuntos en lugar de las extensiones no permitidas. Este cambio se hace con el fin de restringir cualquier posible extensión maliciosa al momento de adjuntar archivos.

Las extensiones permitidas están incluidas en el archivo Web.Config de ASDKAPI y son:

*"zip,rar,emz,7z,docx,pdf,txt,inx,xlsx,doc,evt,log,xls,rdlx,svclog,pml,xlsm,aam,prc,rtf,pptx,dmp,repx,ppt,jpeg,jpg, png,gif,tif,vsd,vsdx,svg,dsf,bmp,jfif,ico,emf,bmp,avi,webm,mp4,msg,eml,resx,cll,sql,rdl,config,amk,bak,css,csv"*

Si en algún momento se requiere incluir más extensiones confiables, se debe hacer lo siguiente:

- 1. Ir a la ruta de ASDKAPI (generalmente es C:\inetpub\wwwroot\ASDKAPI).
- 2. Abrir el archivo Web.Config.
- 3. Ubicar la sección de "appSettings".

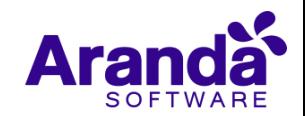

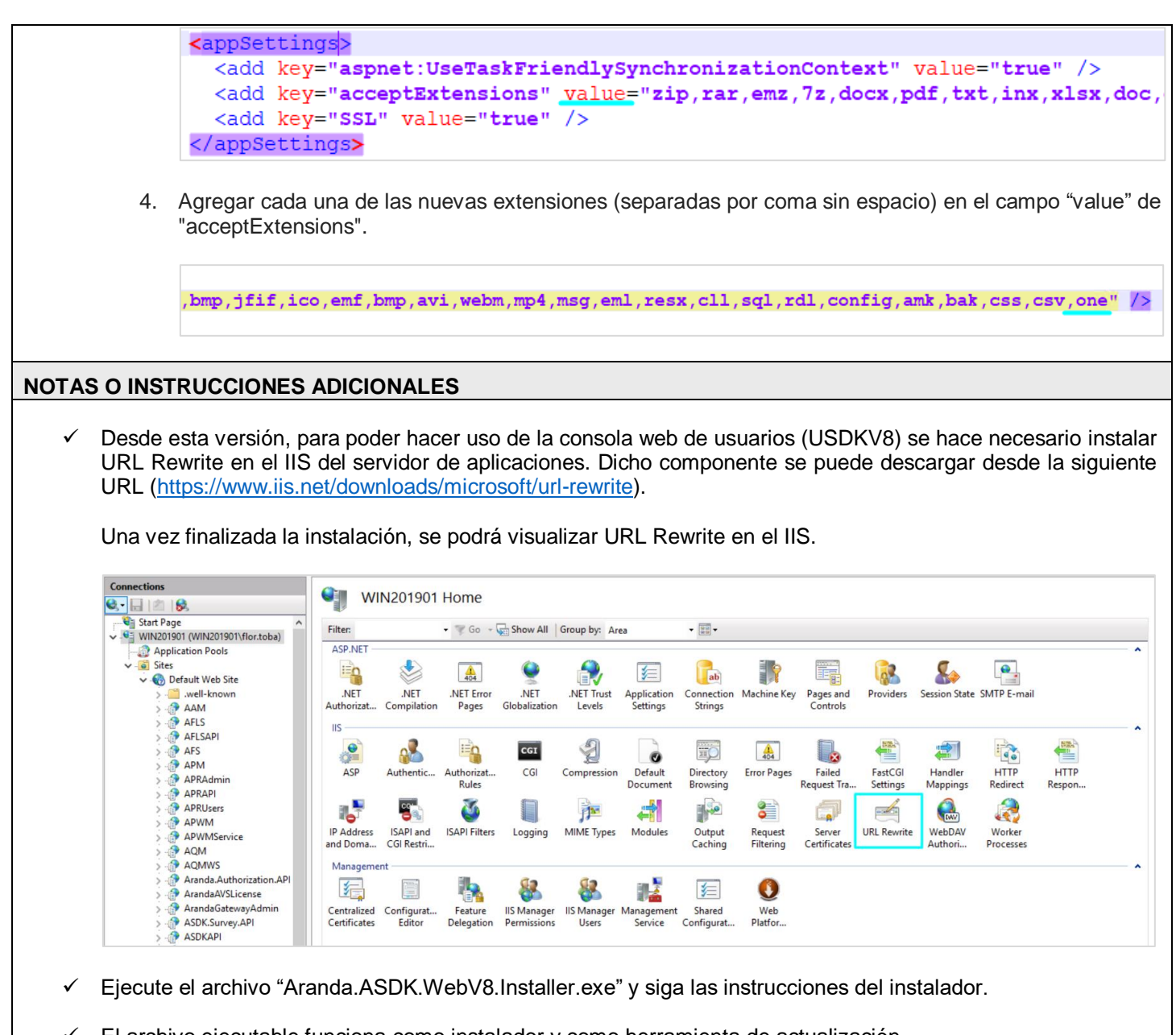

- El archivo ejecutable funciona como instalador y como herramienta de actualización.
- Esta actualización aplica únicamente para bases de datos en versión 8.0.110.
- **CHAT:** A partir de la versión Chrome 62 se bloqueó el acceso a las notificaciones Web Push para conexiones no seguras HTTP. Solo serán soportadas estas notificaciones con el protocolo HTTPS.
- En el motor de DB Oracle el tamaño máximo del contenido de un artículo es de 32.000 caracteres, por tanto, si se requiere incluir imágenes se recomienda utilizar imágenes de URL pública o imágenes linkeadas a un repositorio remoto para que al almacenarse en DB sean referenciadas con la URL de la imagen y ocupen menos espacio. No se recomienda pegar imágenes locales ya que se referencian como imágenes completas en base64.
- Los tag´s correspondientes a campos que son HTML cómo (Descripción Solución y notas), no aplicarán cambios de estilo.

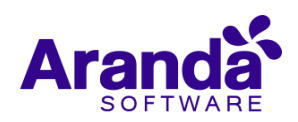

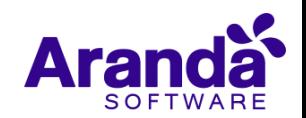